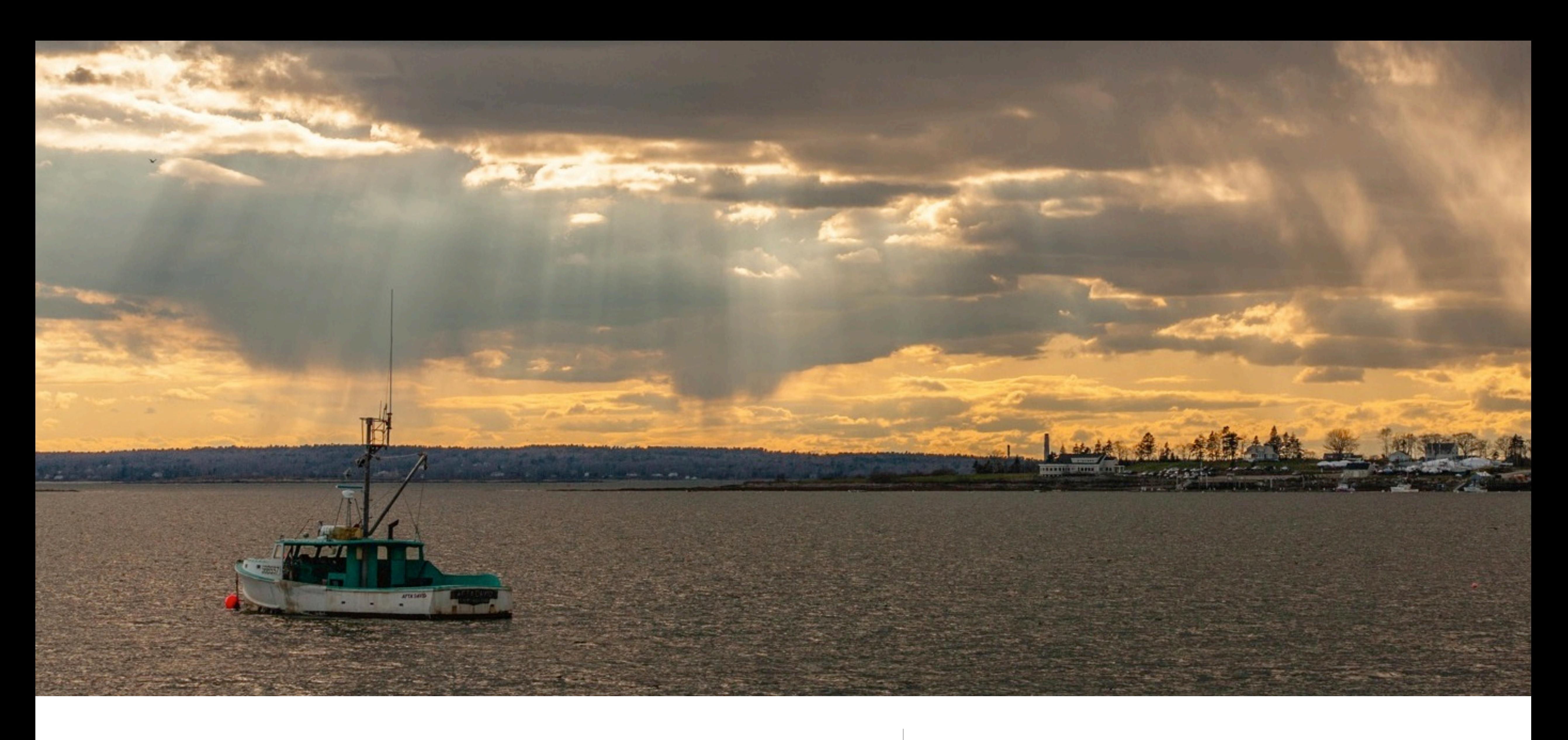

Querying Massive Data Sets in the Cloud with Google BigQuery and Java

Kon Soulianidis JavaOne 2014

## Agenda

- 'Massive Data' Qualification
- A Big Data Problem
- What is BigQuery?
- BigQuery Java API
- Getting data in & out
- BigQuery streaming meets Java 8 Streams

## Massive Data Credentials

- Have you ever written a report?
- Has it taken a long time to run?
	- $\cdot$  > 1 minutes
	- $\cdot$  > 5 minutes
	- $\cdot$  > 20 minutes
	- $\cdot$  > 1 hour
	- $\cdot$  > 1 day
- Hadoop & Other BigData tools?

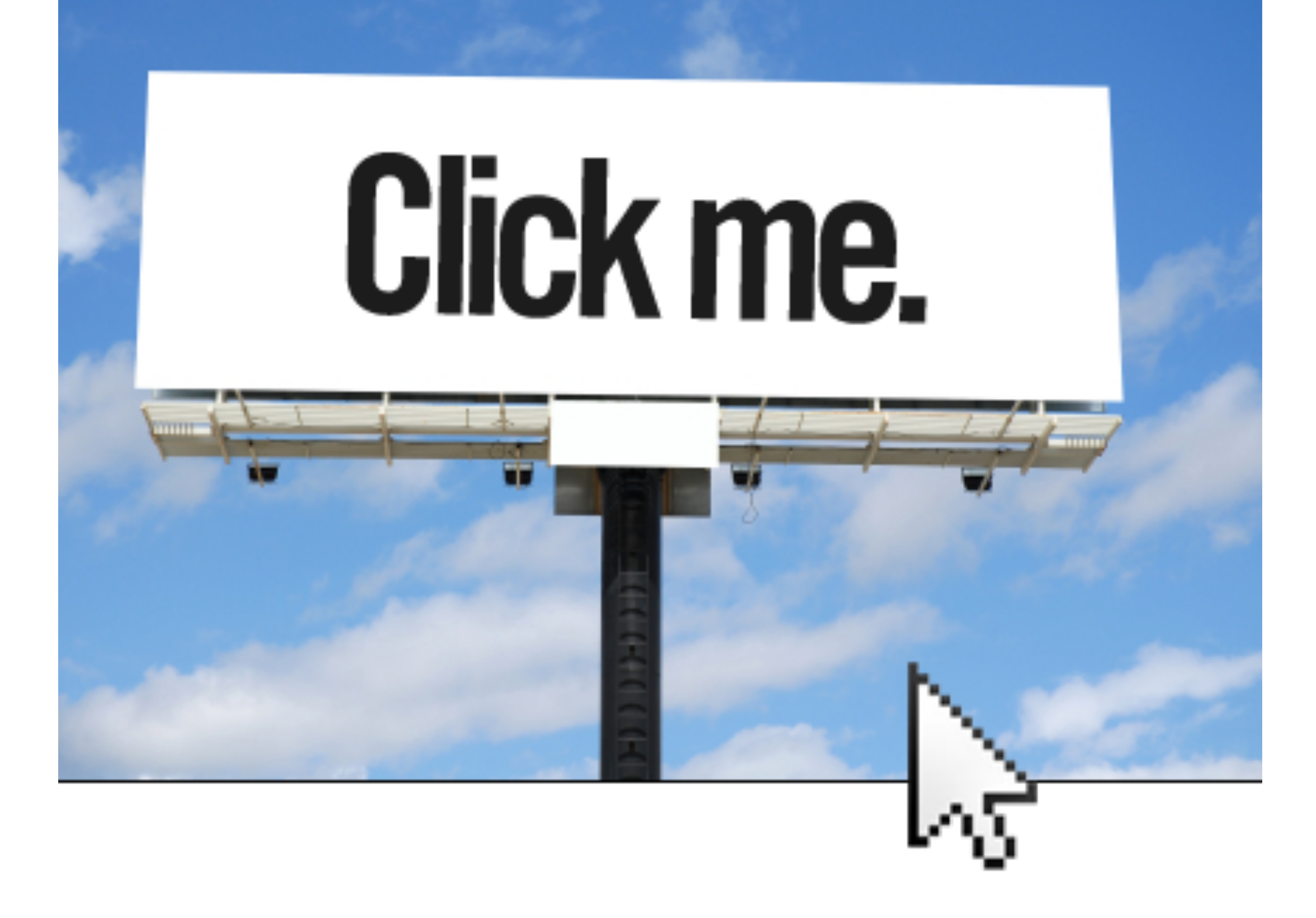

Our Project | And why BigQuery over everything else?

## Client Problem Domain

- Client runs a number of popular Australian websites
- Knows who is logged in
- 3rd party analytics service tracks site visits
- 
- A years worth of logs was 30 billion rows, 15 TB

• Reports of what their users were looking at, and encoded demographic data

## Open Questions

- Which groups (demographics) were looking at which sites?
- Were there patterns?
- Could they adapt their content?
- Could they change advertising shown based on who used the site most?
- Can we have real time analysis and live dashboards of KPIs?

## **Solutions**

- Batch processes to pull new logs into BQ
- Single Page WebApp for reports (JS)
- Dashboard WebApp
	- Spring Boot backend app polling BQ via the API
	-

• Clients connecting via web-sockets, receiving updates every 3 seconds.

## What is BigQuery?

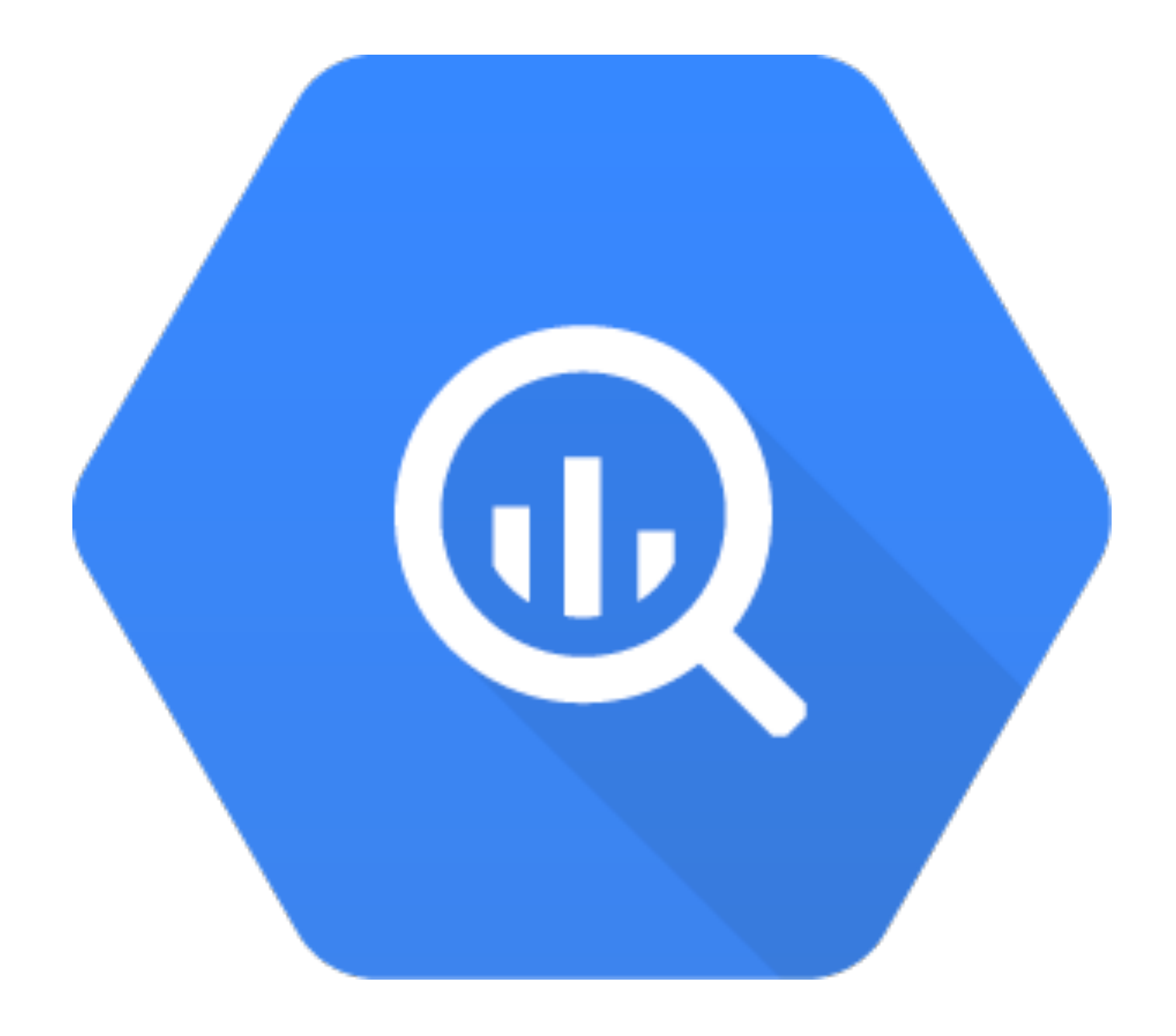

## What is BigQuery?

- A DataStore
- Hosted in the Cloud
- Uses SQL
- Queries Hierarchical Data Structures
	- Sourced from JSON and CSVs
- Blazingly Fast

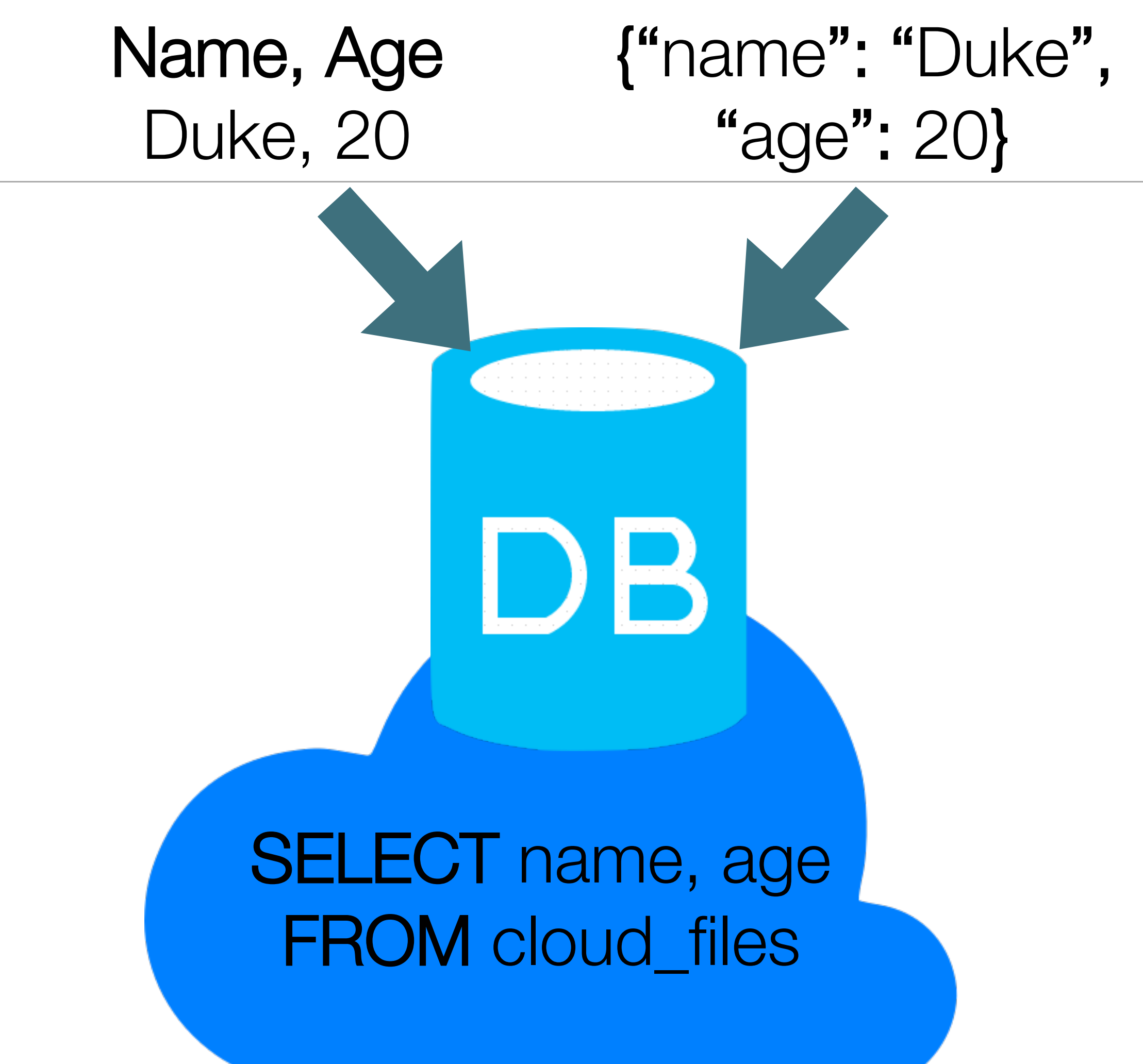

### Just how fast?

- Analysing a months worth of web impressions
	- 1.7 Billion Rows
	- 700 GB
	- **10 seconds**
- Aggregating a single TB of data
	- **25 seconds**
- Analysing a years worth of web impressions
	- 30 Billion Rows
	- 15 Terabytes
	- **330 seconds**

# Google bigquery

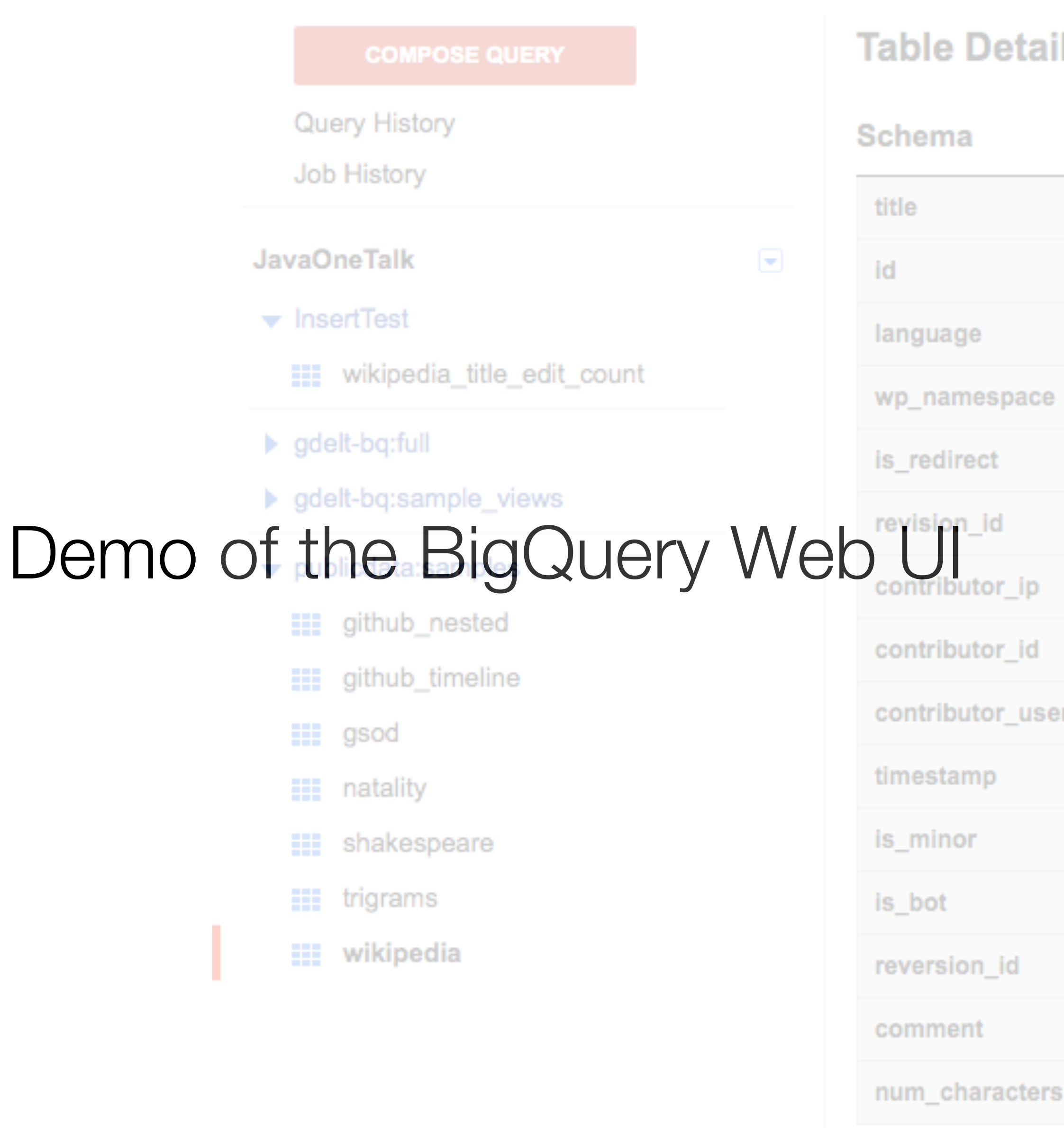

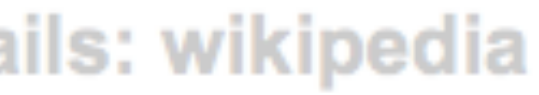

Schema Details

Query Table

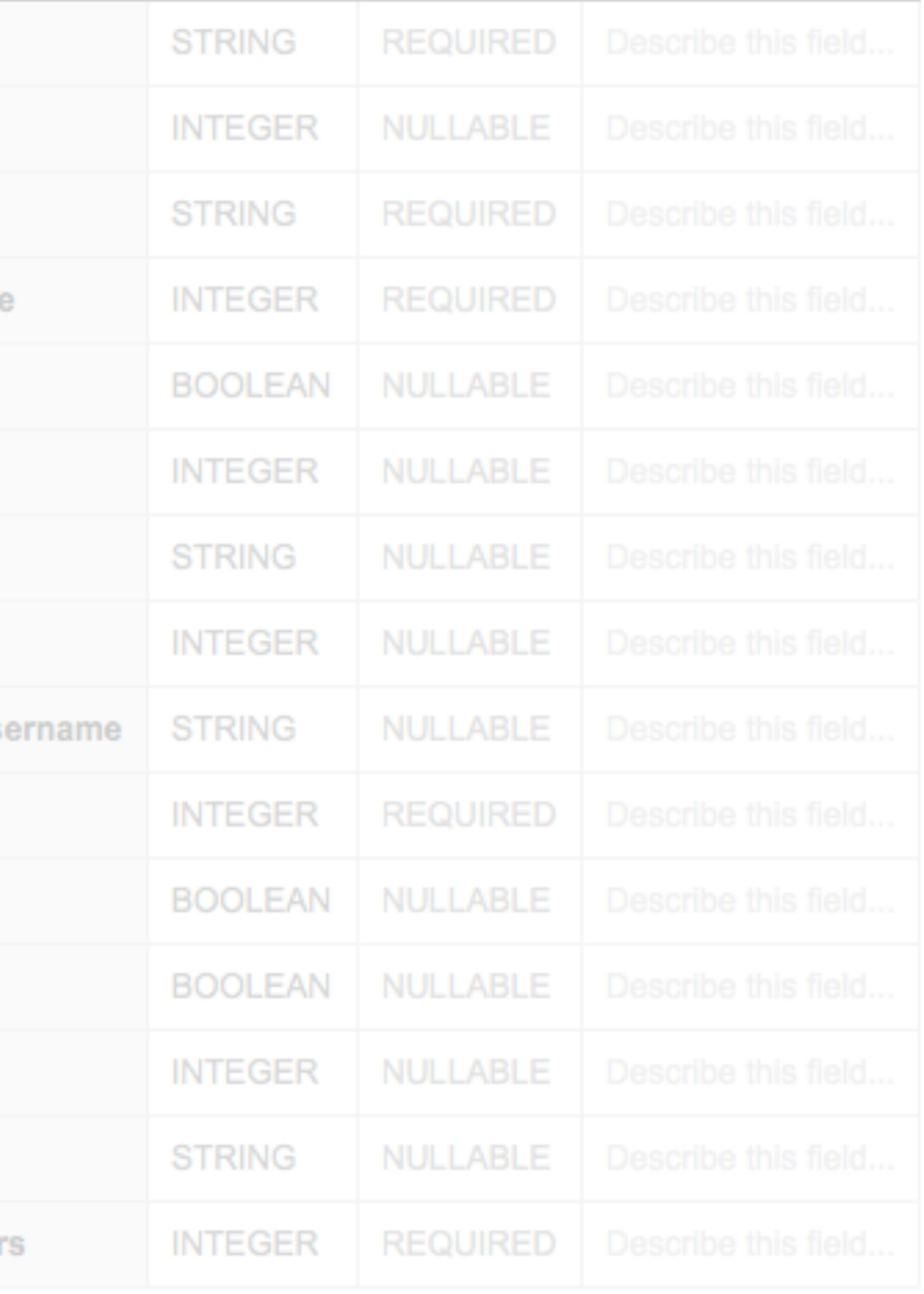

## Google bigquery

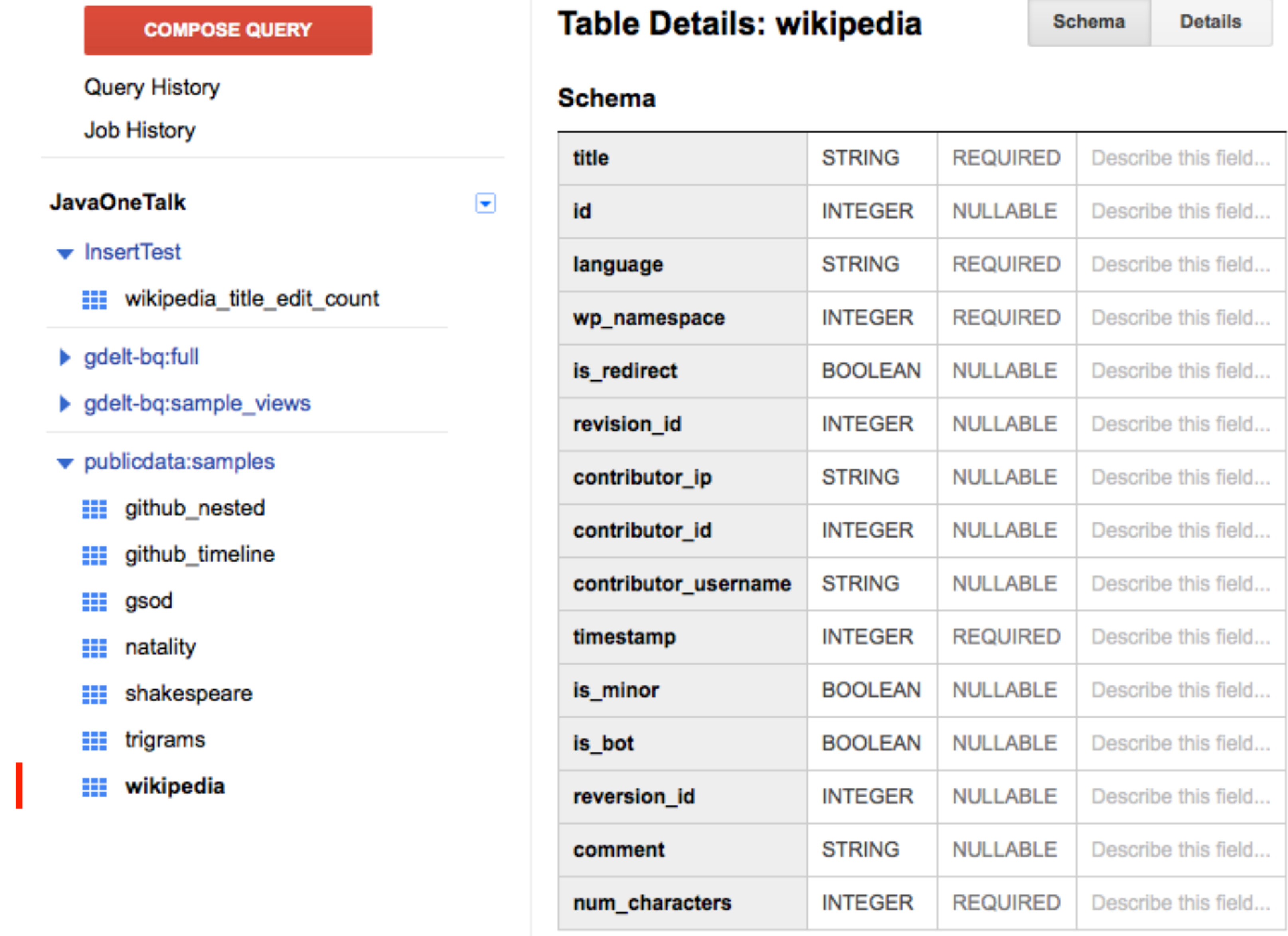

**Query Table** 

## BigQuery History & Use

- **Dremel** internal project used at Google
- Google use it across all their product suite.
	- Crawled Web Documents, Android Install Data, Spam Analysis, Crash Reporting, Builds, Resource Monitoring
- BigQuery is the public implementation

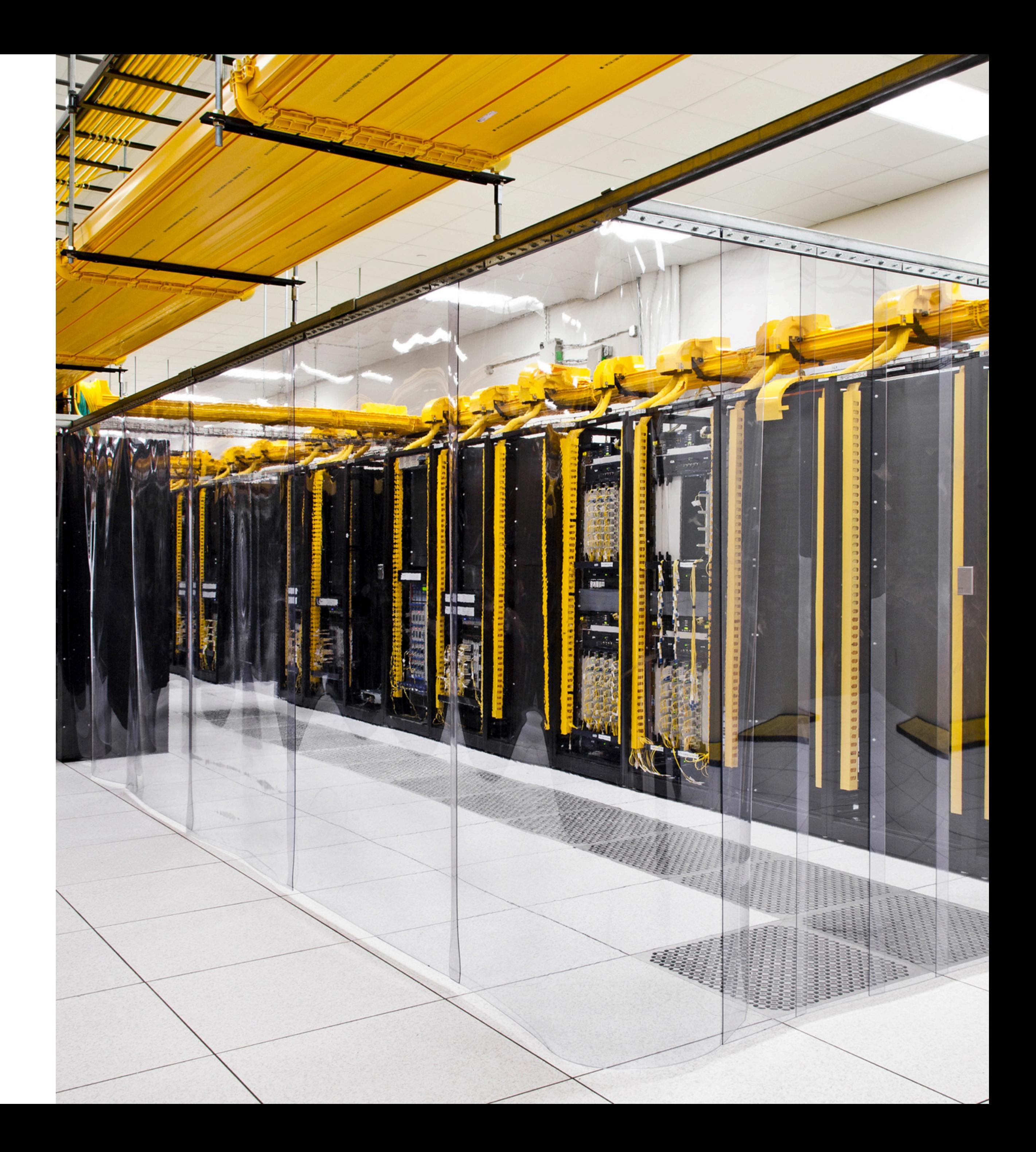

## Datatypes

- String
- Float
- Integer
- Boolean
- Timestamp
- **Record (Nested / Repeatable)**

## Accessing BigQuery

- WebUI
- Command Line
- JDBC connectors (Starschema-SQL Driver)
- Reporting Tools (Tableau = Happy Clients)
- API

- Pay as you go pricing model
	- Storage + Compute
- Transferring CSV/JSON data in is free
- Storage \$0.026 per GB, per month
- Streaming data is \$0.01 per 100,000 inserts *(Free until Jan 1st 2015)*

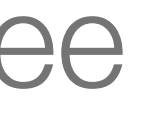

## Pricing: Loading and Streaming

## Pricing: Queries

- Queries \$5 per TB
- Charged on the amount of data in the *columns used*
- Not charged for Cached Queries or those that fail
- LIMITing rows does nothing for reducing cost. Column based
- Table Decorators restrict based on age of data and *do reduce cost*

## Query Quotas

- 20,000 queries per day
- Interactive and Batch
- Limit on the number of concurrent interactive queries
- https://cloud.google.com/bigquery/quotapolicy

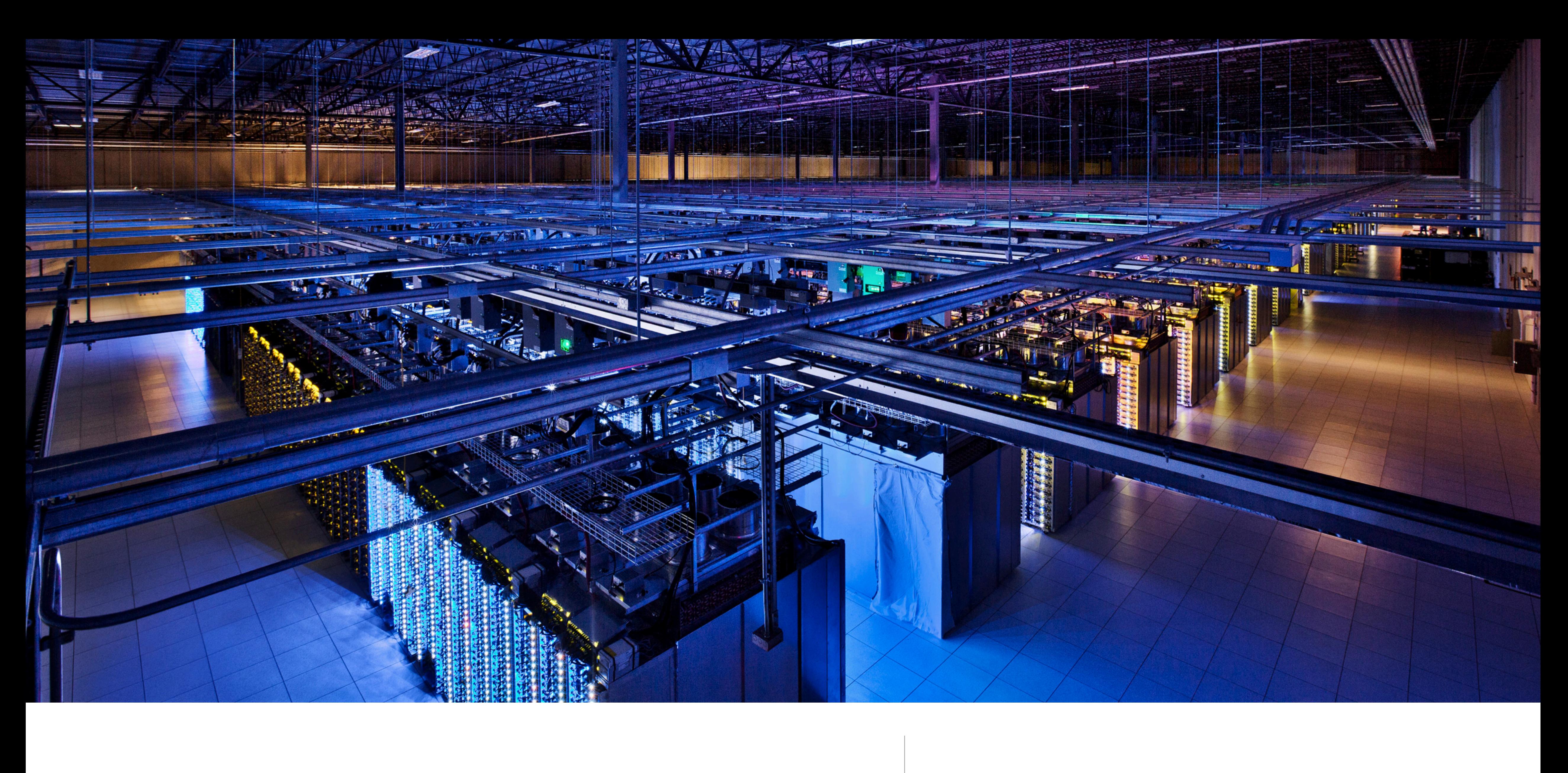

## Storage and Scalability | How does it get to be so fast?

## Columnar Datastore

- Traditional DB
	- Loads in each row, all columns
	- Regardless of if it needs it or not

### SELECT id, email FROM table;

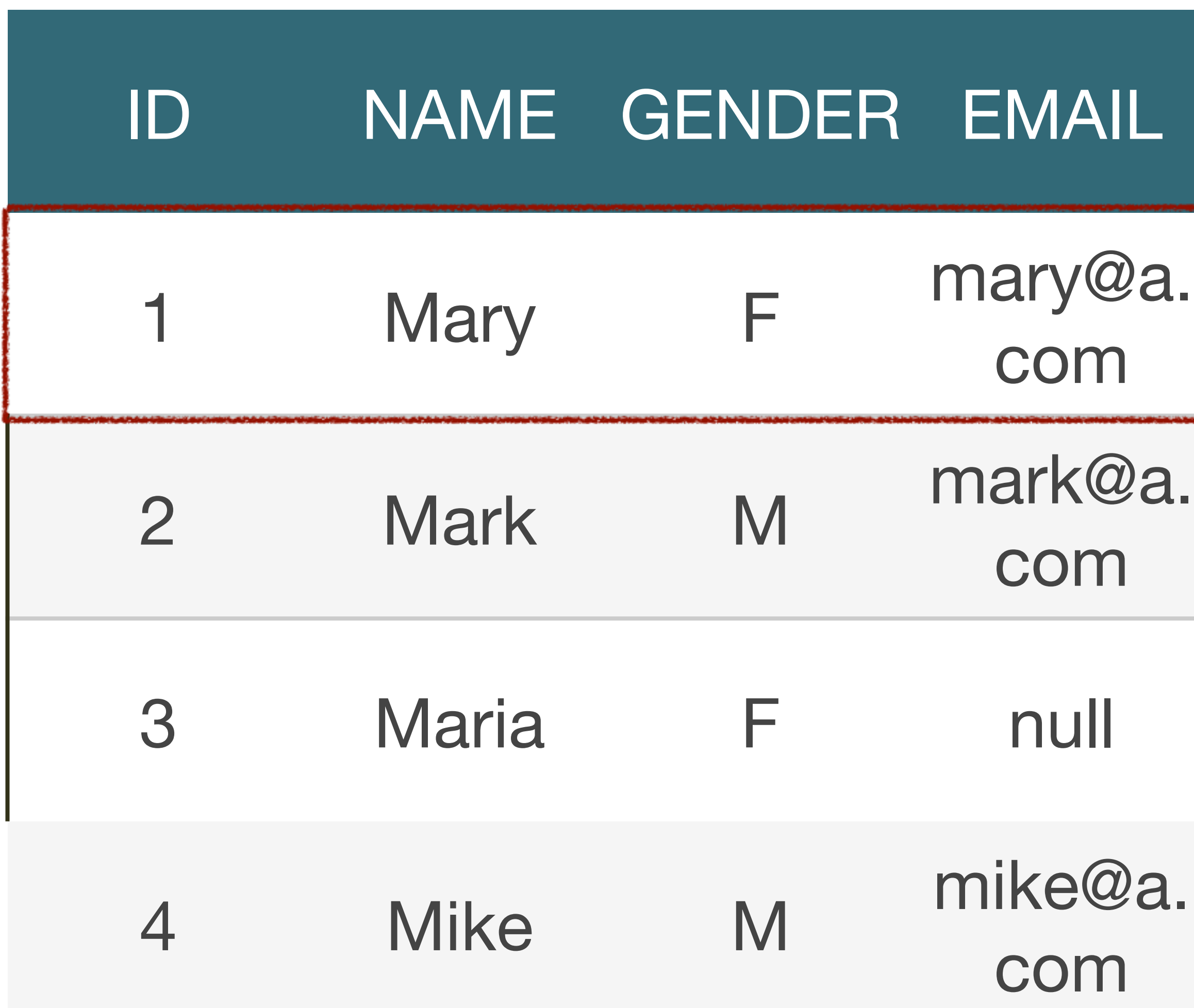

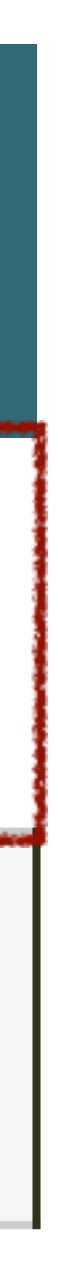

### Columnar Datastore

- BigQuery Columnar Storage
	- Columns stored separately
	- Only loads data queried
	- Better compression achieved

### SELECT id, email FROM table;

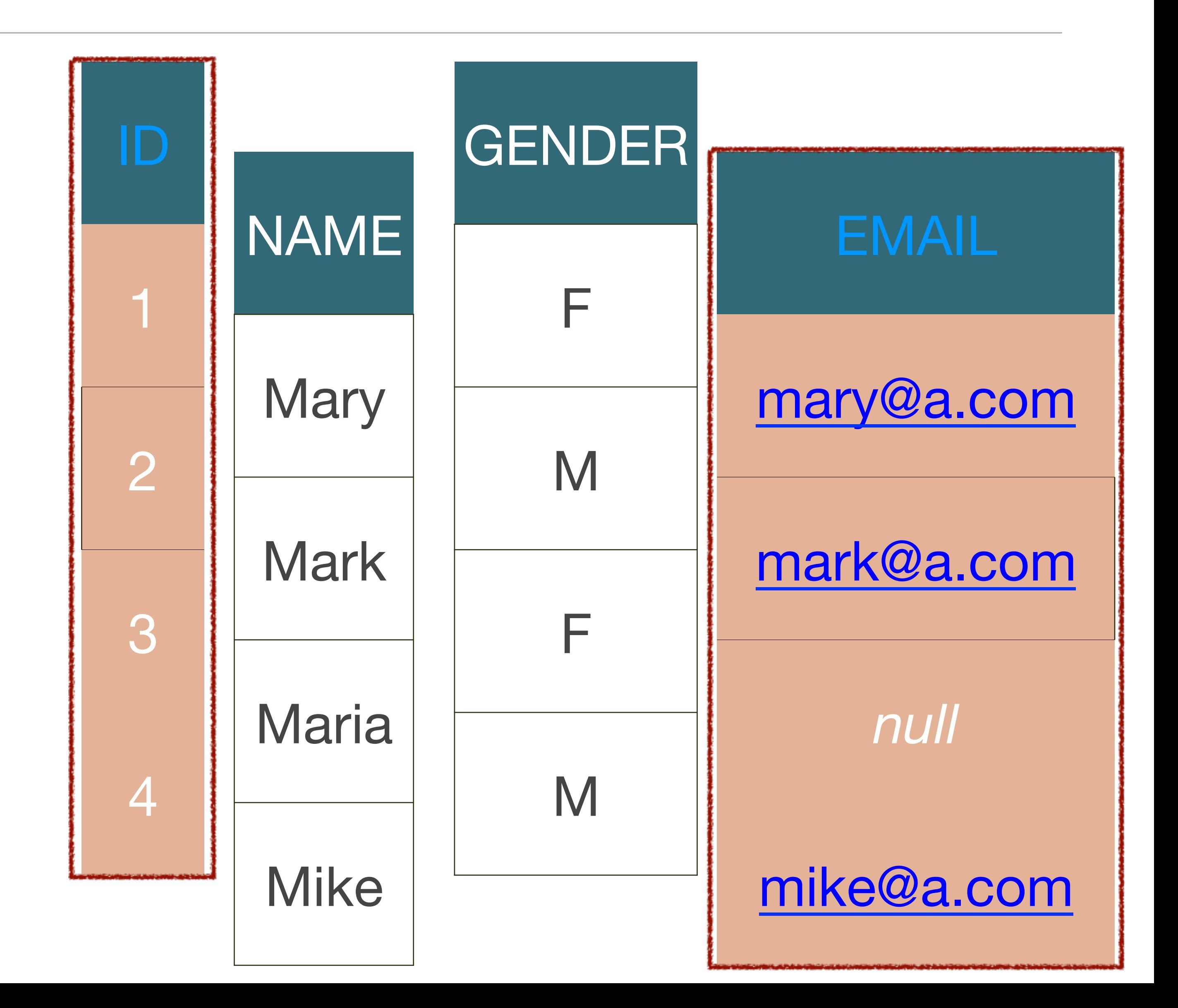

## Tree Architecture

- Query runs on thousands nodes simultaneously
- Combines the results back in seconds
- Creates a massively parallel tree & aggregating results from the leaves.

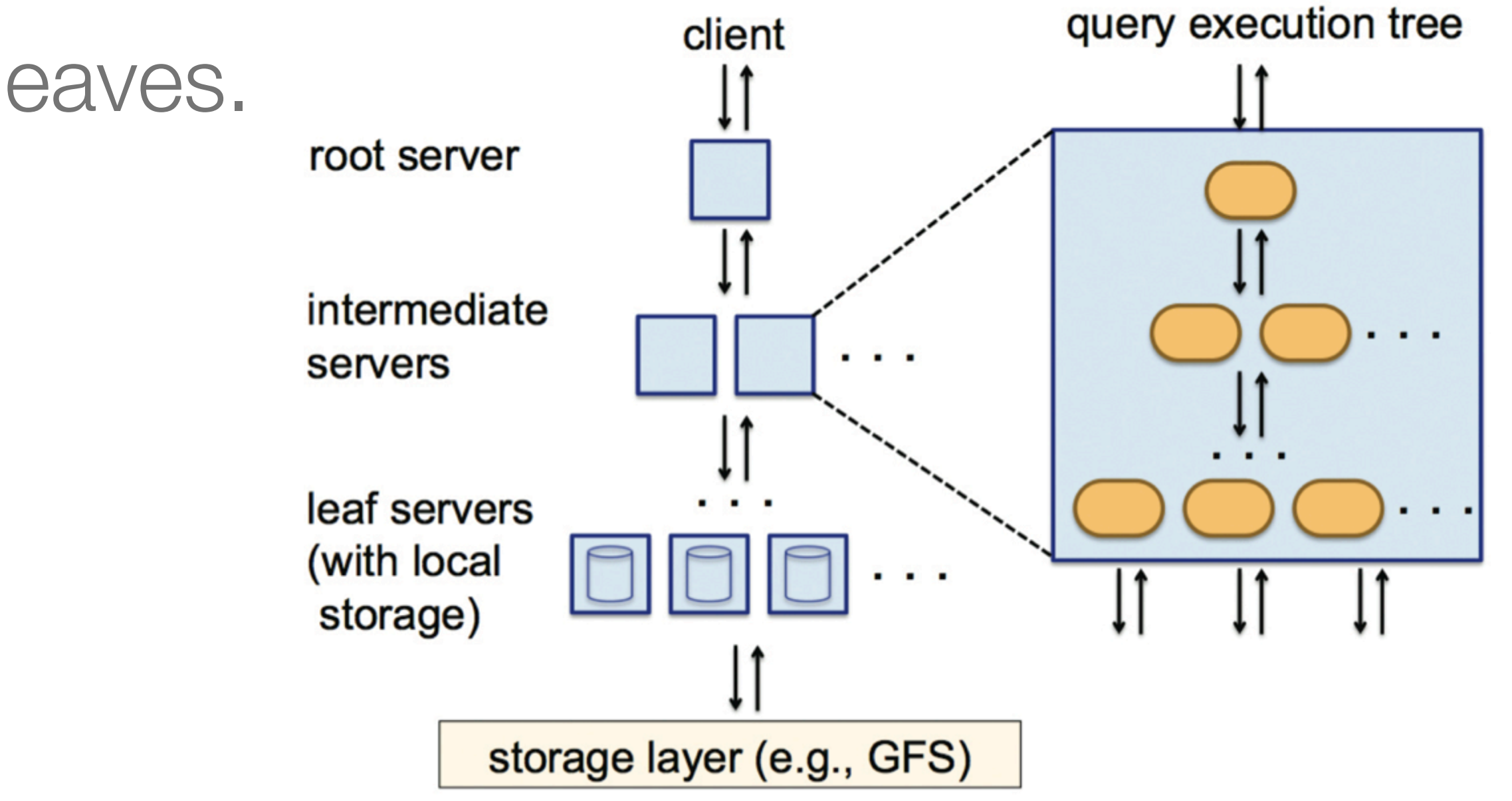

*Source:* Google BigQuery Technical White-paper

## Alternatives

- Oracle RDBMS
- Amazon Redshift
- Hadoop MapReduce
- Apache Drill

## Why BQ?

- Easily imports data from Google Cloud Storage
- No setup fees or hardware required.
- Easy account setup.
- Already know SQL.
- API in Java, JS, Python, .NET, and more

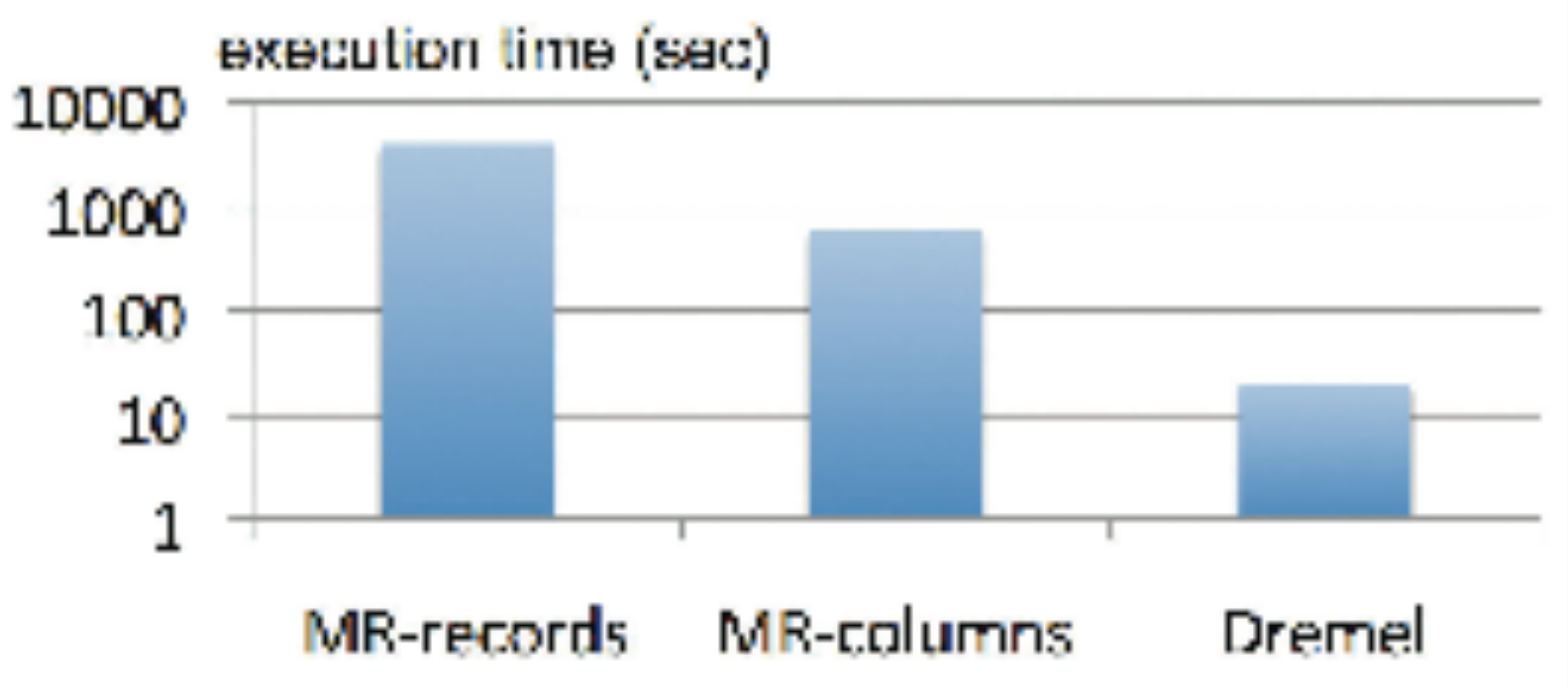

### MapReduce vs Dremel

*Source:* Google BigQuery Technical White-paper

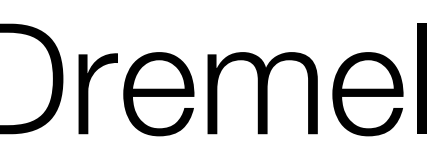

## Java API

- *Connecting and Authenticating*
- Reading the Schema
- Loading a table
- Querying results
- Using Table Decorators

## API Authentication

- OAuth2 usually a client email and secret
- Google has a way of setting this up via the cloud console.
- server, desktop or mobile only.
- Cloud console allows you to set these up independently and provide credentials for each scenario

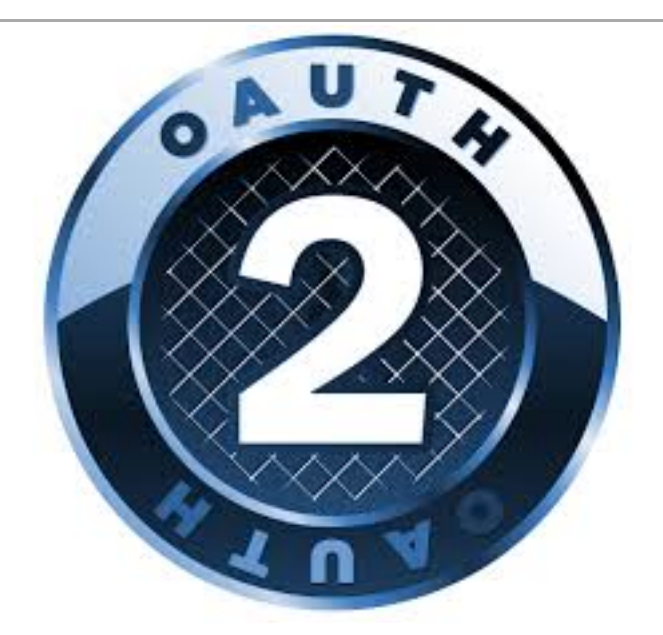

• Different OAuth workflows based on whether your app is web based, server to

## Authenticating

```
/**
 * Builders for Credentials and BigQuery objects
  */
public class BigQueryServiceAccountAuth {
    private static final String SCOPE = "https://www.googleapis.com/auth/bigquery";
     private static final String SCOPE_INSERTDATA = "https://www.googleapis.com/auth/cloud-platform";
     private static final HttpTransport TRANSPORT = new NetHttpTransport();
     private static final JsonFactory JSON_FACTORY = new JacksonFactory();
    private static final ServiceAccountCredentials CREDENTIALS = new ServiceAccountCredentials();
    public static GoogleCredential newCredential() throws GeneralSecurityException, IOException, URISyntaxException {
         return new GoogleCredential.Builder().setTransport(TRANSPORT)
                     .setJsonFactory(JSON_FACTORY)
                     .setServiceAccountId(CREDENTIALS.getServiceAccountId())
                     .setServiceAccountScopes(Arrays.asList(SCOPE, SCOPE_INSERTDATA))
                     .setServiceAccountPrivateKeyFromP12File(CREDENTIALS.getP12File())
                     .build();
 }
     public static Bigquery newBigQuery(GoogleCredential credential) {
         return new Bigquery.Builder(TRANSPORT, JSON_FACTORY, credential)
                 .setApplicationName(CREDENTIALS.getApplicationUserAgent())
                 .setHttpRequestInitializer(credential).build();
 }
}
```
## Java API

- Connecting and Authenticating
- *Reading the Schema*
- Loading a table
- Querying results
- Using Table Decorators

### Query Metadata with Java 8 Streams

```
 Bigquery.Projects.List projectList = bigquery.projects().list();
        final ProjectList list = projectList.execute();
        final List<ProjectList.Projects> projects = list.getProjects();
        projects.parallelStream()
                 .peek(p -> out.format("PROJECT Id:%s Name:%s%n", p.getId(), p.getFriendlyName()))
                 .map((ProjectList.Projects project) ->
                         LambdaExceptionWrapper.propagate(
                                 () -> bigquery.datasets().list(project.getId()).execute()))
                 .flatMap((datasetList) -> datasetList.getDatasets().parallelStream())
                 .peek(ds -> out.format("%nDATASET id:%s %n", ds.getId()))
                 .map(ds -> LambdaExceptionWrapper.propagate(
                         () -> bigquery.tables().list(
                                 ds.getDatasetReference().getProjectId(),
                                 ds.getDatasetReference().getDatasetId())
                                 .execute())
 )
                 .map(tableList -> Optional.ofNullable(tableList.getTables()))
                 .flatMap(tableList -> tableList.orElse(Collections.emptyList()).parallelStream())
```

```
 .forEach(table -> out.format("TABLE id:%s %n", table.getId()));
```
### Query Metadata with Java 8 Streams

- PROJECT Id:java-one-talk Name:JavaOneTalk
- DATASET id:java-one-talk:InsertTest
- TABLE id:java-one-talk:InsertTest.stream in
- 
- TABLE id:java-one-talk:InsertTest.wikipedia edit stats
- 

• TABLE id:java-one-talk:InsertTest.transactions 20140928 22240

• TABLE id:java-one-talk:InsertTest.wikipedia title edit count

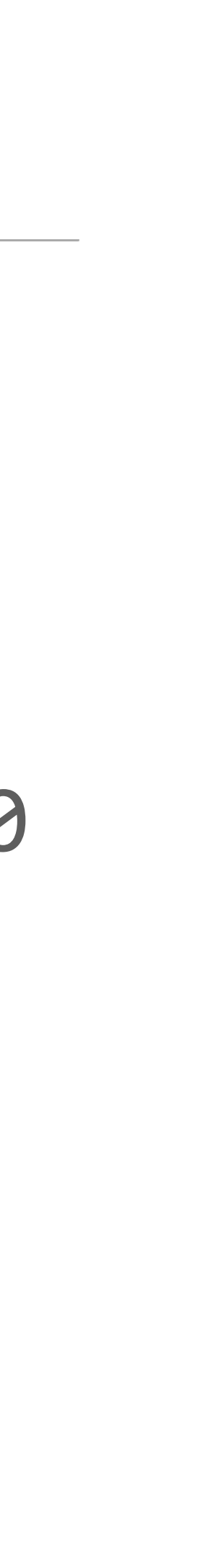

## Java API

- Connecting and Authenticating
- Reading the Schema
- *Loading a table*
- Querying results
- Using Table Decorators

### Creating a table - Java

```
Table table = new Table();
table.setDescription("CSVLoadTest.create a table");
```
String tableName = **"YOUR\_TABLE\_NAME"**; table.setTableReference(**new** TableReference().setDatasetId(*DATASET\_ID*).setTableId(**tableName**)); TableSchema schema = **new** TableSchema().setFields( Arrays.*asList*(**new** TableFieldSchema().setName(**"Date"**).setType(**"TIMESTAMP"**), **new** TableFieldSchema().setName(**"Amount"**).setType(**"FLOAT"**), **new** TableFieldSchema().setName(**"Subscriber\_ID"**).setType(**"INTEGER"**)));

table.setSchema(schema); table = **bq**.tables().insert(*PROJECT\_ID*, *DATASET\_ID*, table).execute();

### Creating a table - Groovy

```
def table = new Table()
table.setDescription("CSVLoadTest.create a table")
String tableName = newTableName()
table.setTableReference(new TableReference(datasetId: DATASET_ID, tableId: tableName))
def schema = new TableSchema(
                  fields: [new TableFieldSchema(name: 'Date', type: 'TIMESTAMP'),
                           new TableFieldSchema(name: 'Amount', type: 'FLOAT'),
                           new TableFieldSchema(name: 'Subscriber_ID', type: 'INTEGER')])
table.setSchema(schema)
table = bq.tables().insert(PROJECT_ID, DATASET_ID, table).execute()
```
## Loading a CSV File into a table

**def** table = **new** Table(description: **"CSVLoadTest.load a csv into BQ"**)

**def** (TableSchema schema, TableReference tableReference) = configureTableRefAndSchema(table)

```
// The tricky bit is setting the correct mime type and setting 
// the sourceURIs as an emptyList (null will error)
def insertJob = bq.jobs().insert(PROJECT_ID,
         new Job(configuration: new JobConfiguration(
                  load: new JobConfigurationLoad()
                          .setSourceUris(Collections.emptyList())
                          .setSchema(schema)
                          .setDestinationTable(tableReference)
                          .setSkipLeadingRows(1))),
         new FileContent('application/octet-stream', file)) 
        {\sf execute}();
// queryJobUntilDone
while (job.getStatus().getState() == "PENDING") {
     print "."
     job = bq.jobs().get(PROJECT_ID, job.getJobReference()?.getJobId()).execute()
}
```
## Java API

- Connecting and Authenticating
- Reading the Schema
- Loading a table
- *Querying results*
- Using Table Decorators

## Querying a Table

### QueryResponse response = **bq**.jobs().query(*PROJECT\_ID*, **new** QueryRequest(

 defaultDataset: **new** DatasetReference(projectId: *PROJECT\_ID*, datasetId: *DATASET\_ID*), *// queries in SQL are great for existing Tooling to work with*

*// defaults worth mentioning*

- *" " // Used to test if query has any errors. Will return an empty result if none.* dryRun: **false**,
- timeoutMs: 10\_000,
- // save money & use the results from cached queries in the last 24 hrs useQueryCache: **true**,
- maxResults: **null**, *// This is also an interesting way to batch pages of results back* )).execute()

queryResponseUntilComplete(response)

## query: "SELECT Subscriber ID, COUNT(\*) as Transactions FROM transactions 20140929 162727 GROUP BY Subscriber ID",

// How long for the API call to wait before handing back. Job Complete may be false and job need to be polled.

// rows to return each page. For large result sets its recommended to keep page size down (1000) to improve reliability.

## Java API

- Connecting and Authenticating
- Reading the Schema
- Loading a table
- Querying results
- *Using Table Decorators*

## Table Decorators

We can provide a time range for how long ago to get results from.

## For example, results in the last hour (3,600,000 milliseconds ago)

**def** query = **"SELECT \* FROM [**\$*DATASET\_ID***:stream\_in@-3600000--1000]"**

Job job = **bq**.jobs().insert(*PROJECT\_ID*, **new** Job(configuration: **new** JobConfiguration(query: **new** JobConfigurationQuery( query: query,

destinationTable: **new** TableReference(projectId: *PROJECT\_ID*, datasetId: *DATASET\_ID*, tableId: **newTableName**()),

- // we want to cover if the query returns a large dataset. allowLargeResults: **true**,
- // Use Batch mode queries if you don't want to fill your pipeline priority: **"INTERACTIVE"**,
- // Use cached results but doesnt work when a dest table is specified. useQueryCache: **true**,

```
 // There is also WRITE EMPTY, and WRITE TRUNCATE
          writeDisposition: "WRITE_APPEND", 
 )))).execute()
```
queryJobUntilDone(job)

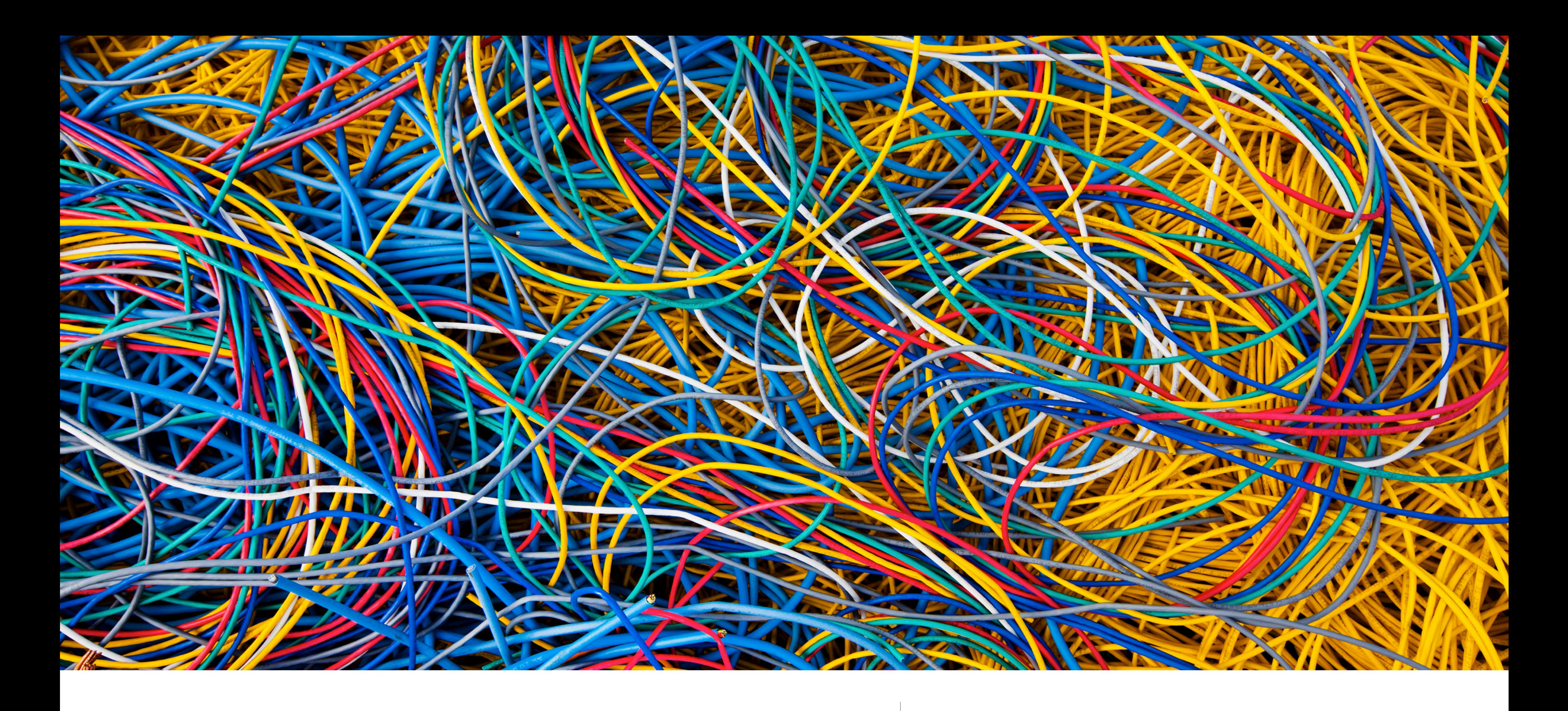

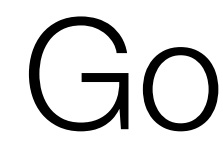

Gotchyas | and other annoyances

## Annoyances, Running SQL Queries

- Prefers denormalized tables
	- Joining to many small tables impacts performance
- When to use the EACH keyword in GROUP BY, JOIN BY
- Uncertain error messages 'Resources Exceeded'

## **Gotchyas**

- for all rows
- Hitting the Concurrent Rate Limit when our ETL processes were running alongside with large adhoc queries in our reporting tools.

### • The Shuffle error: Try and de-duplicate a large table using a GROUP BY EACH

## Annoyances API

API error messages sometimes suck

```
400	Bad	Request	
{	
  "code" : 400,
  "errors" : [ {
    "domain" : "global",
    "message" : "Required parameter is missing",
    				"reason"	:	"required"	
  		}	],	
  "message" : "Required parameter is missing"
}
```
## **Conclusion**

- BigQuery everyone can use 'big data'
- Fast means of accessing the data
- API provides integration with other tools and frameworks
- SQL-like integration means older reporting tools can run queries against it
- Enables the use of Java 8 features

### References

- An inside look at Google BigQuery
- 
- BigQuery Java API
- BigQuery Query Reference

### • parleys.com - How Google BigQuery works (for dummies) by Martin Gorner

## Image Credits

- Clouds by Paul VanDerWerf Creative Commons 2.0
- Google BigQuery Datacenter images by Connie Zhou http://www.google.com/about/datacenters/gallery/#/tech
- Let us solve the big data problem... The Marketoonist
- Sheriff Badge, Runner on starting blocks, 17.5 speed sign, Photodune
- Tree Architecture & Performance Comparisons with MapReduce, Google
- MelbJVM Logo by Noel Richards www.nsquaredstudio.com.au

## Thank you

Kon Soulianidis Principal Engineer Gradleware Organiser MelbJVM kon at outrospective dot org http://melbjvm.com http://gradleware.com http://github.com/neversleepz